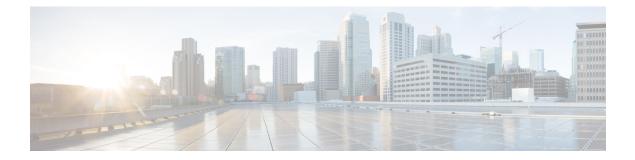

# **Configuring Ethernet Interfaces**

This module describes the configuration of Ethernet interfaces.

I

### Table 1: Feature History Table

| Feature Name                                                               | Release       | Description                                                                                                    |
|----------------------------------------------------------------------------|---------------|----------------------------------------------------------------------------------------------------|
| OTN Support for<br>NC55-MPA-12T-S MPA on Cisco<br>NCS 5500 Series Routers. | Release 7.5.1 | This release introduces support for<br>Optical Network Transport (OTN)<br>on NC55-MPA-12T-S Modular<br>Port Adapter (MPA) on the<br>following Cisco NCS 5500 Series<br>Line cards:                                                                                                    |
|                                                                            |               | • NCS-55A2-MOD-S                                                                                                    |
|                                                                            |               | • NCS-55A2-MOD-SE-S                                                                                                    |
|                                                                            |               | • NCS-55A2-MOD-HX-S                                                                                                    |
|                                                                            |               | • NCS-55A2-MOD-SE-H-S                                                                                                    |
|                                                                            |               | • NCS-55A2-MOD-HD-S                                                                                                    |
|                                                                            |               | OTN is a superior technology that<br>bridges the gap between<br>next-generation IP and legacy<br>time-division multiplexing (TDM)<br>networks by acting as a converged<br>transport layer for newer<br>packet-based and existing TDM<br>services. OTN provides robust<br>transport services that leverage<br>many benefits of SONET/SDH,<br>such as resiliency and performance<br>monitoring, while adding enhanced<br>multi-rate capabilities in packet<br>traffic. |
|                                                                            |               | The Cisco NCS 5500 Series<br>Routers support Ethernet,<br>SONET/SDH, and OTN client<br>interfaces with data rates from 1 to<br>10 Gigabits per second.                                                                                                    |
|                                                                            |               | To enable OTN, use the <b>pm otn</b><br><b>report enable</b> command in the<br>otu2e or odu2e mode.                                                                                                    |

The following distributed ethernet architecture delivers network scalability and performance, while enabling service providers to offer high-density, high-bandwidth networking solutions.

- 1-Gigabit
- 10-Gigabit
- 25-Gigabit
- 40-Gigabit

• 100-Gigabit

### P

Tip You can programmatically configure and manage the Ethernet interfaces using openconfig-ethernet-if.yang and openconfig-interfaces.yang OpenConfig data models. To get started with using data models, see the *Programmability Configuration Guide*.

These solutions are designed to interconnect the router with other systems in point-of-presence (POP)s, including core and edge routers and Layer 2 and Layer 3 switches.

#### **Restrictions for Configuring Ethernet Interfaces**

 As per design, traffic logs for incoming CRC error packets don't display packets per second (PPS) and other packet-specific information, as highlighted below.

Router# show interface tenGigE 0/0/0/10 | include packets

```
5 minute input rate 541242000 bits/sec, 0 packets/sec
5 minute output rate 0 bits/sec, 0 packets/sec
0 packets input, 7718374402816 bytes, 0 total input drops
Received 0 broadcast packets, 0 multicast packets
2952 packets output, 389664 bytes, 0 total output drops
Output 0 broadcast packets, 2952 multicast packets
```

- The router doesn't support connecting a 1Gig copper cable to a 25GbE or higher speed QSFP ports.
- For 1Gig fibre cable, the router doesn't support auto-negotiation for 25GbE or higher speed QSFP ports.
- Configuring Physical Ethernet Interfaces, on page 3
- Information About Configuring Ethernet, on page 6
- Link Layer Discovery Protocol (LLDP), on page 14
- Transmission of VLAN-Tagged LLDP Packets, on page 15
- Enabling LLDP Globally, on page 16

## **Configuring Physical Ethernet Interfaces**

Use this procedure to create a basic Ethernet interface configuration.

### Procedure

| Step 1 | show version     |  |
|--------|------------------|--|
|        | <b>F</b> wammlar |  |

Example:

RP/0/RP0/CPU0:router# show version

(Optional) Displays the current software version, and can also be used to confirm that the router recognizes the interface module.

Step 2 show interfaces [GigE | TenGigE | TwentyFiveGigE | FortyGigE | HundredGigE] interface-path-id

### Example:

RP/0/RP0/CPU0:router# show interface HundredGigE 0/0/1/0

(Optional) Displays the configured interface and checks the status of each interface port.

### Step 3 configure

Example:

RP/0/RP0/CPU0:router# configure terminal

Enters global configuration mode.

### Step 4 interface [GigE | TenGigE | TwentyFiveGigE | FortyGigE | HundredGigE] interface-path-id Example:

RP/0/RP0/CPU0:router(config) # interface HundredGigE 0/0/1/0

Enters interface configuration mode and specifies the Ethernet interface name and notation *rack/slot/module/port*. Possible interface types for this procedure are:

- GigE
- 10GigE
- 25GigE
- 40GigE
- 100GigE

Note

• The example indicates a 100-Gigabit Ethernet interface in the interface module in slot 1.

**Step 5** ipv4 address ip-address mask

### **Example:**

RP/0/RP0/CPU0:router(config-if)# ipv4 address 172.18.189.38 255.255.224

Assigns an IP address and subnet mask to the interface.

- Replace *ip-address* with the primary IPv4 address for the interface.
- Replace *mask* with the mask for the associated IP subnet. The network mask can be specified in either of two ways:
- The network mask can be a four-part dotted decimal address. For example, 255.0.0.0 indicates that each bit equal to 1 means that the corresponding address bit belongs to the network address.
- The network mask can be indicated as a slash (/) and number. For example, /8 indicates that the first 8 bits of the mask are ones, and the corresponding bits of the address are network address.

#### Step 6 mtu bytes

Example:

RP/0/RP0/CPU0:router(config-if)# mtu 2000

(Optional) Sets the MTU value for the interface.

- The configurable range for MTU values is 1514 bytes to 9646 bytes.
- The default is 1514 bytes for normal frames and 1518 bytes for 802.1Q tagged frames.

#### Step 7 no shutdown

### Example:

RP/0/RP0/CPU0:router(config-if) # no shutdown

Removes the shutdown configuration, which forces an interface administratively down.

### **Step 8 show interfaces** [GigE TenGigETwentyFiveGigE TwentyFiveGigE FortyGigE HundredGigE ] *interface-path-id*

#### Example:

RP/0/RP0/CPU0:router# show interfaces HundredGigE 0/0/1/0

(Optional) Displays statistics for interfaces on the router.

#### Example

This example shows how to configure an interface for a 100-Gigabit Ethernetinterface module:

```
RP/0/RP0/CPU0:router# configure
RP/0/RP0/CPU0:router(config) # interface HundredGigE 0/7/0/0
RP/0/RP0/CPU0:router(config-if)# ipv4 address 172.18.189.38 255.255.255.224
RP/0/RP0/CPU0:router(config-if)# mtu 2000
RP/0/RP0/CPU0:router(config-if)# no shutdown
RP/0/RP0/CPU0:router(config-if)# end
Uncommitted changes found, commit them? [yes]: yes
RP/0/RP0/CPU0:router# show interface HundredGigE 0/7/0/0
HundredGigE0/7/0/0 is up, line protocol is up
  Interface state transitions: 1
 Hardware is HundredGigE, address is 6219.8864.e330 (bia 6219.8864.e330)
 Internet address is 3.24.1.1/24
 MTU 9216 bytes, BW 100000000 Kbit (Max: 100000000 Kbit)
    reliability 255/255, txload 3/255, rxload 3/255
  Encapsulation ARPA,
  Full-duplex, 100000Mb/s, link type is force-up
  output flow control is off, input flow control is off
  Carrier delay (up) is 10 msec
  loopback not set,
  Last link flapped 10:05:07
 ARP type ARPA, ARP timeout 04:00:00
  Last input 00:08:56, output 00:00:00
```

```
Last clearing of "show interface" counters never
  5 minute input rate 1258567000 bits/sec, 1484160 packets/sec
  5 minute output rate 1258584000 bits/sec, 1484160 packets/sec
    228290765840 packets input, 27293508436038 bytes, 0 total input drops
     0 drops for unrecognized upper-level protocol
    Received 15 broadcast packets, 45 multicast packets
             0 runts, 0 giants, 0 throttles, 0 parity
     0 input errors, 0 CRC, 0 frame, 0 overrun, 0 ignored, 0 abort
     212467849449 packets output, 25733664696650 bytes, 0 total output drops
     Output 23 broadcast packets, 15732 multicast packets
     39 output errors, 0 underruns, 0 applique, 0 resets
     0 output buffer failures, 0 output buffers swapped out
     0 carrier transitions
RP/0/RP0/CPU0:router# show running-config interface HundredGigE 0/0/1/0
interface HundredGigE 0/7/0/0
mtu 9216
ipv4 address 3.24.1.1 255.255.255.0
 ipv6 address 3:24:1::1/64
flow ipv4 monitor perfv4 sampler fsm ingress
```

## **Information About Configuring Ethernet**

This section provides the following information sections:

### Default Configuration Values for 1-Gigabit, 10-Gigabit, 100-Gigabit Ethernet

This table describes the default interface configuration parameters that are present when an interface is enabled on a 1-Gigabit, 10-Gigabit Ethernet or 100-Gigabit Ethernet interface module.

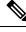

**Note** You must use the **shutdown** command to bring an interface administratively down. The interface default is **no shutdown**. When a interface module is first inserted into the router, if there is no established preconfiguration for it, the configuration manager adds a shutdown item to its configuration. This shutdown can be removed only be entering the **no shutdown** command.

Table 2: 100-Gigabit Ethernet interface module Default Configuration Values

| Parameter | Configuration File Entry | Default Value                          |
|-----------|--------------------------|----------------------------------------|
| MTU       | mtu                      | • 1514 bytes for normal frames         |
|           |                          | • 1518 bytes for 802.1Q tagged frames. |
|           |                          | • 1522 bytes for Q-in-Q frames.        |

| Parameter   | Configuration File Entry | Default Value                       |
|-------------|--------------------------|-------------------------------------|
| MAC address | mac address              | Hardware burned-in address<br>(BIA) |

### **Network Interface Speed**

1Gig interfaces connected through copper or fiber cable can have interface speed of either 100 Mbps or 1000 Mbps. This is applicable on 1Gig interface with a 1000Base-T module (GLC-TE). By default 1G interface has following capabilities:

- Speed—1000 Mbps for fiber cable and autonegotiate for copper cable
- Duplex—Full
- Pause—Receive Part (RX) and Transmit Part (TX)

The copper and fiber cables have same default values as mentioned above but autonegotiation is default for copper cable.

The speed can either configured or set to autonegotiate with remote end interface. When in autonegotiation mode, an interface is capable of negotiating the speed of 100 Mbps or 1000 Mbps depending on the speed at the remote end interface; and other parameters such as full duplex and pause are also autonegotiated.

Autonegotiation is an optional function of the Fast Ethernet standard that enables devices to automatically exchange information over a link about speed and duplex abilities. Autonegotiation is very useful for ports where devices with different capabilities are connected and disconnected on a regular basis.

**Note** Autonegotiation is disabled by default, but it's mandatory on QSFP-100G-CUxM link. You must enable autonegotiation manually when you use 100GBASE-CR4 DAC cable.

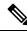

**Note** Starting with IOS-XR software release 24.1.1, the default value for Forward Error Correction (FEC) is set to disabled for 25G 1M and 2M copper optics.

### **Configuring Network Interface Speed**

You can configure the network interface speed by using one of the following methods:

- Using the speed command
- Using the negotiation auto command
- Using both speed and negotiation auto command

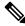

Note

Cisco recommends configuring network interface speed in autonegotiation mode.

### Using the speed command

When you configure the speed of the network interface (1G) using the **speed** command, the interface speed is forced to the configured speed by limiting the speed value of the auto negotiated parameter to the configured speed.

This sample configuration forces the Gig interface speed to 100Mbps.

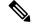

**Note** The interface speed at remote end is also set to 100Mbps.

```
#configuration
 (config) #interface GigabitEthernet 0/0/0/31
 (config-if) #speed 100
 (config-if) #commit
 (config-if) #end
```

Use the **show controller GigE** and **show interface GigE** commands to verify if the speed is configured to 100Mbps and autonegotiation is disabled:

```
#show controllers GigabitEthernet 0/0/0/31
Operational data for interface GigabitEthernet0/0/0/31:
State:
   Administrative state: enabled
   Operational state: Up
   LED state: Green On
Phy:
   Media type: Four-pair Category 5 UTP PHY, full duplex
    Optics:
        Vendor: CISCO
        Part number: SBCU-5740ARZ-CS1
        Serial number: AVC194525HW
       Wavelength: 0 nm
    Digital Optical Monitoring:
        Transceiver Temp: 0.000 C
        Transceiver Voltage: 0.000 V
        Alarms key: (H) Alarm high, (h) Warning high
                  (L) Alarm low, (l) Warning low
        Wavelength Tx Power Rx Power Laser Bias
Lane (nm) (dBm) (mW) (dBm) (mW) (mA)
                     _____
                             _____
                                        ----- -----
              ____
            n/a 0.0 1.0000 0.0 1.0000 0.000
        0
        DOM alarms:
           No alarms
        Alarm
                                 Alarm Warning Warning Alarm
                                          High
        Thresholds
                                 High
                                                     Low
                                                                Low
                                           _____
                                 _____
                                                     _____
                                                                _____
        Transceiver Temp (C): 0.000
       Transceiver Temp (C):0.0000.0000.0000.000Transceiver Voltage (V):0.0000.0000.0000.000
       Laser Bias (mA): 0.000 0.000 0.000 0.000
Transmit Power (mW): 1.000 1.000 1.000
       Transmit Power (dBm):
Receive Power (mW):
Receive Power (dBm):
                                 0.000 0.000 0.000 0.000
                                  1.0001.0001.0000.0000.0000.000
                                                                 1.000
                                                                 0.000
    Statistics:
        FEC:
            Corrected Codeword Count: 0
            Uncorrected Codeword Count: 0
```

```
MAC address information:
    Operational address: 0035.1a00.e67c
   Burnt-in address: 0035.1a00.e62c
Autonegotiation disabled.
Operational values:
   Speed: 100Mbps
                         /*Gig interface speed is set to 100Mbps */
    Duplex: Full Duplex
    Flowcontrol: None
   Loopback: None (or external)
   MTU: 1514
   MRU: 1514
    Forward error correction: Disabled
#show interfaces GigabitEthernet 0/0/0/31
GigabitEthernet0/0/0/31 is up, line protocol is up
  Interface state transitions: 7
  Hardware is GigabitEthernet, address is 0035.1a00.e62c (bia 0035.1a00.e62c)
  Internet address is Unknown
  MTU 1514 bytes, BW 100000 Kbit (Max: 100000 Kbit)
    reliability 255/255, txload 0/255, rxload 0/255
  Encapsulation ARPA,
  Full-duplex, 100Mb/s, TFD, link type is force-up
  output flow control is off, input flow control is off
  Carrier delay (up) is 10 msec
  loopback not set,
  Last link flapped 00:00:30
  Last input 00:00:00, output 00:00:00
  Last clearing of "show interface" counters never
  30 second input rate 1000 bits/sec, 1 packets/sec
  30 second output rate 0 bits/sec, 1 packets/sec
     90943 packets input, 11680016 bytes, 0 total input drops
     0 drops for unrecognized upper-level protocol
     Received 0 broadcast packets, 90943 multicast packets
              0 runts, 0 giants, 0 throttles, 0 parity
     0 input errors, 0 CRC, 0 frame, 0 overrun, 0 ignored, 0 abort
     61279 packets output, 4347618 bytes, 0 total output drops
     Output 0 broadcast packets, 8656 multicast packets
     0 output errors, 0 underruns, 0 applique, 0 resets
     0 output buffer failures, 0 output buffers swapped out
8 carrier transitions
```

In the above show output you will observe that the state of the GigabitEthernet0/0/0/31 is up, and line protocol is up. This is because the speed at both ends is 100Mbps.

### Using the negotiation auto command

When you configure the network interface speed using **negotiation auto** command, the speed is autonegotiated with the remote end interface. This command enhances the speed capability to 100M or 1G to be negotiated with the peer.

This sample configuration sets the interface speed to autonegotiate:

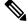

Note T

The interface speed at remote end is set to 100Mbps.

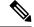

Note

From Cisco IOS XR Software Release 7.3.2 onwards, autonegotiation is not enabled by default. Use the **negotiation auto** command to enable autonegotiation.

```
#configuration
 (config)#interface GigabitEthernet 0/0/0/31
 (config-if)#negotiation auto
 (config-if)#commit
 (config-if)#end
```

Use the **show controller GigE** and **show interface GigE** commands to verify if the speed is autonegotiated:

```
#show interfaces GigabitEthernet 0/0/0/31
GigabitEthernet0/0/0/31 is up, line protocol is up
  Interface state transitions: 10
  Hardware is GigabitEthernet, address is 0035.1a00.e62c (bia 0035.1a00.e62c)
  Internet address is Unknown
  MTU 1514 bytes, BW 100000 Kbit (Max: 100000 Kbit)
    reliability 255/255, txload 0/255, rxload 0/255
  Encapsulation ARPA,
  Full-duplex, 100Mb/s, TFD, link type is autonegotiation
  output flow control is off, input flow control is off
  Carrier delay (up) is 10 msec
  loopback not set,
  Last link flapped 00:00:01
  Last input 00:00:00, output 00:00:00
  Last clearing of "show interface" counters never
  30 second input rate 1000 bits/sec, 1 packets/sec
  30 second output rate 0 bits/sec, 0 packets/sec
     91005 packets input, 11687850 bytes, 0 total input drops
     0 drops for unrecognized upper-level protocol
     Received 0 broadcast packets, 91005 multicast packets
              0 runts, 0 giants, 0 throttles, 0 parity
     0 input errors, 0 CRC, 0 frame, 0 overrun, 0 ignored, 0 abort
     61307 packets output, 4350024 bytes, 0 total output drops
     Output 0 broadcast packets, 8668 multicast packets
     0 output errors, 0 underruns, 0 applique, 0 resets
     0 output buffer failures, 0 output buffers swapped out
     15 carrier transitions
```

In the above show output you see that GigabitEthernet0/0/0/31 is up, and line protocol is up.

```
#show controllers GigabitEthernet 0/0/0/31
Operational data for interface GigabitEthernet0/0/0/31:
State:
   Administrative state: enabled
   Operational state: Up
    LED state: Green On
Phy:
    Media type: Four-pair Category 5 UTP PHY, full duplex
    Optics:
        Vendor: CISCO
        Part number: SBCU-5740ARZ-CS1
        Serial number: AVC194525HW
        Wavelength: 0 nm
    Digital Optical Monitoring:
        Transceiver Temp: 0.000 C
        Transceiver Voltage: 0.000 V
```

|                                   | Alarms key: (H) Alarm high, (h) Warning high<br>(L) Alarm low, (l) Warning low<br>Wavelength Tx Power Rx Power<br>Lane (nm) (dBm) (mW) (dBm) (mW) |                                               |                                                    | Laser                                              |                                           |                                                    |
|-----------------------------------|----------------------------------------------------------------------------------------------------|-----------------------------------------------|----------------------------------------------------|----------------------------------------------------|-------------------------------------------|----------------------------------------------------|
|                                   | 0 n/a                                                                                                    |                                               |                                                    | 1.0000                                             | 0.000                                     |                                                    |
|                                   | DOM alarms:<br>No alarms                                                                                                    |                                               |                                                    |                                                    |                                           |                                                    |
|                                   | Alarm<br>Thresholds                                                                                                    |                                               | Alarm<br>High                                      | Warning<br>High                                    | Warning<br>Low                            | Alarm<br>Low                                       |
| Sta                               |                                                                                                    | <pre>bltage (V): A): (mW): (dBm): (mW):</pre> | 0.000<br>0.000<br>1.000<br>1.000<br>1.000<br>0.000 | 0.000<br>0.000<br>1.000<br>0.000<br>1.000<br>0.000 | 0.000<br>0.000<br>1.000<br>0.000<br>1.000 | 0.000<br>0.000<br>1.000<br>0.000<br>1.000<br>0.000 |
| Ope                               | ress information<br>rational addres<br>nt-in address:                                                                                             | ss: 0035.1a0                                  |                                                    |                                                    |                                           |                                                    |
| -                                 | otiation enable<br>restricted para                                                                                                    |                                               |                                                    |                                                    |                                           |                                                    |
| <b>Spe</b><br>Dup<br>Flor<br>Loop | onal values:<br><b>ad: 100Mbps</b><br>lex: Full Duple<br>wcontrol: None<br>oback: None (or<br>: 1514                                              |                                               |                                                    |                                                    |                                           |                                                    |

### Forward error correction: Disabled

### Using speed and negotiation auto command

MRU: 1514

When you configure the speed of the network interface (1G) using the speed and negotiation auto command, the interface autonegotiates all the paramets (full-duplex and pause) except speed. The speed is forced to the configured value.

This sample shows how to configures Gig interface speed to 100Mbps and autonegotiate other parameters:

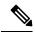

```
Note
```

The interface speed at remote end is set to 100Mbps.

```
#configuration
(config) #interface GigabitEthernet 0/0/0/31
(config-if) #negotiation auto
(config-if) #speed 100
(config-if) #end
```

Use the **show controller GigE** and **show interface GigE** command to verify if the link is up, speed is forced to 100Mbps and autonegotiation is enabled:

```
#show interfaces GigabitEthernet 0/0/0/31
GigabitEthernet0/0/0/31 is up, line protocol is up
  Interface state transitions: 9
  Hardware is GigabitEthernet, address is 0035.1a00.e62c (bia 0035.1a00.e62c)
  Internet address is Unknown
  MTU 1514 bytes, BW 100000 Kbit (Max: 100000 Kbit)
    reliability 255/255, txload 0/255, rxload 0/255
  Encapsulation ARPA,
  Full-duplex, 100Mb/s, TFD, link type is autonegotiation
  output flow control is off, input flow control is off
  Carrier delay (up) is 10 msec
  loopback not set,
  Last link flapped 00:00:03
  Last input 00:00:00, output 00:00:00
  Last clearing of "show interface" counters never
  30 second input rate 0 bits/sec, 1 packets/sec
  30 second output rate 0 bits/sec, 0 packets/sec
     90968 packets input, 11683189 bytes, 0 total input drops
     0 drops for unrecognized upper-level protocol
     Received 0 broadcast packets, 90968 multicast packets
             0 runts, 0 giants, 0 throttles, 0 parity
     0 input errors, 0 CRC, 0 frame, 0 overrun, 0 ignored, 0 abort
     61287 packets output, 4348541 bytes, 0 total output drops
     Output 0 broadcast packets, 8664 multicast packets
     0 output errors, 0 underruns, 0 applique, 0 resets
     0 output buffer failures, 0 output buffers swapped out
     12 carrier transitions
```

In the above show output you will observe that the GigabitEthernet0/0/0/31 is up, and line protocol is up This is because the speed at both ends is 100Mbps.

```
#show controllers GigabitEthernet 0/0/0/31
Operational data for interface GigabitEthernet0/0/0/31:
State:
   Administrative state: enabled
   Operational state: Up
   LED state: Green On
Phy:
   Media type: Four-pair Category 5 UTP PHY, full duplex
   Optics:
       Vendor: CISCO
       Part number: SBCU-5740ARZ-CS1
       Serial number: AVC194525HW
       Wavelength: 0 nm
   Digital Optical Monitoring:
       Transceiver Temp: 0.000 C
       Transceiver Voltage: 0.000 V
       Alarms key: (H) Alarm high, (h) Warning high
                  (L) Alarm low, (l) Warning low
          Wavelength Tx Power Rx Power
                                                   Laser Bias
       Lane (nm) (dBm) (mW)
                                   (dBm) (mW) (mA)
           ____
                   ____
                           ____
                                    ____
                                            _____
                                                      ____
       ___
                   0.0 1.0000 0.0 1.0000 0.000
       0
            n/a
       DOM alarms:
           No alarms
```

|               | Alarm                                        | Alarm    | Warning    | Warning   | Alarm       |              |
|---------------|----------------------------------------------|----------|------------|-----------|-------------|--------------|
|               | Thresholds                                   | 5        | High       |           |             |              |
|               | Transceiver Temp (C):                        | 0 0 0 0  | 0 000      | 0 000     |             |              |
|               | Transceiver Voltage (V):                     |          |            |           |             |              |
|               |                                              |          |            | 0.000     |             |              |
|               | Transmit Power (mW):                         |          |            |           |             |              |
|               |                                              |          |            |           |             |              |
|               | Transmit Power (dBm):<br>Receive Power (mW): |          |            |           |             |              |
|               | Receive Power (MW):<br>Receive Power (dBm):  |          |            |           |             |              |
|               |                                              | 0.000    | 0.000      | 0.000     | 0.000       |              |
|               | Statistics:                                  |          |            |           |             |              |
|               | FEC:                                         |          |            |           |             |              |
|               | Corrected Codeword Co                        |          |            |           |             |              |
|               | Uncorrected Codeword                         | count: 0 |            |           |             |              |
| MAC           | address information:                         |          |            |           |             |              |
| MAC           | Operational address: 0035.1a0                | 0 0670   |            |           |             |              |
|               | Burnt-in address: 0035.1a00.e                |          |            |           |             |              |
|               | Burnt-In address: 0035.1a00.e                | 802C     |            |           |             |              |
| <b>A</b> 11+7 | onegotiation enabled:                        |          |            |           |             |              |
| Auco          | Speed restricted to: 100Mbps                 | /* autor | egotistion | ie enable | heers breed | is forced to |
| 1001          | Abps*/                                       | / 44001  | legociació |           | a ana speca | 15 101000 00 |
| 1001          | 10p3 /                                       |          |            |           |             |              |
| Opei          | cational values:                             |          |            |           |             |              |
| -1            | Speed: 100Mbps                               |          |            |           |             |              |
|               | Duplex: Full Duplex                          |          |            |           |             |              |
|               | Flowcontrol: None                            |          |            |           |             |              |
|               | Loopback: None (or external)                 |          |            |           |             |              |
|               | MTU: 1514                                    |          |            |           |             |              |
|               | MRU: 1514                                    |          |            |           |             |              |
|               | Forward error correction: Dis                | abled    |            |           |             |              |
|               | rorward error correction: Dis                | aureu    |            |           |             |              |

### **Ethernet MTU**

The Ethernet maximum transmission unit (MTU) is the size of the largest frame, minus the 4-byte frame check sequence (FCS), that can be transmitted on the Ethernet network. Every physical network along the destination of a packet can have a different MTU.

Cisco IOS XR software supports two types of frame forwarding processes:

• Fragmentation for IPV4 packets–In this process, IPv4 packets are fragmented as necessary to fit within the MTU of the next-hop physical network.

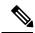

**Note** IPv6 does not support fragmentation.

• MTU discovery process determines largest packet size—This process is available for all IPV6 devices, and for originating IPv4 devices. In this process, the originating IP device determines the size of the largest IPv6 or IPV4 packet that can be sent without being fragmented. The largest packet is equal to the smallest MTU of any network between the IP source and the IP destination devices. If a packet is larger than the smallest MTU of all the networks in its path, that packet will be fragmented as necessary. This process ensures that the originating device does not send an IP packet that is too large.

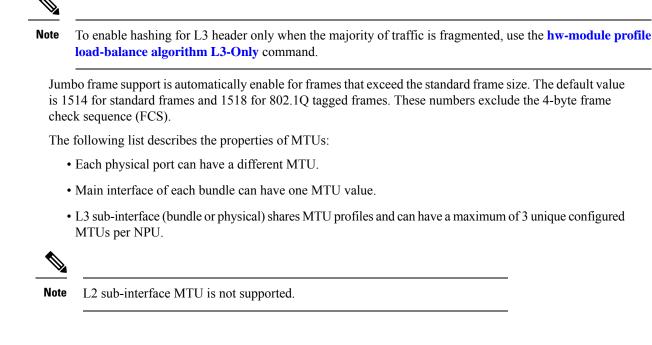

## Link Layer Discovery Protocol (LLDP)

Cisco Discovery Protocol (CDP) is a device discovery protocol that runs over Layer 2. Layer 2 is also known as the data link layer that runs on all Cisco-manufactured devices, such as routers, bridges, access servers, and switches. CDP allows the network management applications to automatically discover and learn about other Cisco devices that connect to the network.

To support non-Cisco devices and to allow for interoperability between other devices, it also supports the IEEE 802.1AB LLDP. LLDP is also a neighbor discovery protocol that is used for network devices to advertise information about themselves to other devices on the network. This protocol runs over the data link layer, which allows two systems running different network layer protocols to learn about each other.

With LLDP, you can also access the information about a particular physical network connection. If you use a non-Cisco monitoring tool (via SNMP,) LLDP helps you identify the Object Identifiers (OIDs) that the system supports. The following are the supported OIDs:

- 1.0.8802.1.1.2.1.4.1.1.4
- 1.0.8802.1.1.2.1.4.1.1.5
- 1.0.8802.1.1.2.1.4.1.1.6
- 1.0.8802.1.1.2.1.4.1.1.7
- 1.0.8802.1.1.2.1.4.1.1.8
- 1.0.8802.1.1.2.1.4.1.1.9
- 1.0.8802.1.1.2.1.4.1.1.10
- 1.0.8802.1.1.2.1.4.1.1.11
- 1.0.8802.1.1.2.1.4.1.1.12

L

## **Transmission of VLAN-Tagged LLDP Packets**

| Feature Name                                | Release       | Description                                                                                                    |
|---------------------------------------------|---------------|----------------------------------------------------------------------------------------------------|
| Transmission of VLAN-Tagged<br>LLDP Packets | Release 7.9.1 | With this release, transmitting<br>VLAN-tagged LLDP packets on<br>the subinterfaces is supported.<br>Earlier, if LLDP is enabled on a<br>subinterface, the LLDP packets are<br>sent without a VLAN tag.                                                                                                    |
|                                             |               | VLAN-tagged LLDP packets help<br>to identify unauthorized devices on<br>the network and discover VLANs<br>configured on the network devices.<br>You can monitor and enforce<br>VLAN segregation, ensuring that<br>devices are connected to the correct<br>VLANs and preventing<br>unauthorized access to sensitive<br>network segments. |
|                                             |               | You can enable VLAN tagging for LLDP packets globally or on each subinterface using these commands:                                                                                                    |
|                                             |               | <ul> <li>Globally: Ildp<br/>subinterfaces-tagged</li> </ul>                                                                                                    |
|                                             |               | Each subinterface: lldp tagged                                                                                                    |

### Table 3: Feature History Table

You can now transmit VLAN-tagged LLDP packets on the subinterfaces. When VLAN-tagged LLDP transmission is enabled either globally or at subinterface level, VLAN information is added to the Ethernet header of the constructed LLDP packet. For VLAN tagging, LLDP packet includes a TLV called the "Port VLAN ID TLV" to convey VLAN information. This TLV contains the VLAN ID associated with the port or interface of the sending device. It provides the receiving device with information about the VLAN membership of the transmitting port. With this, the devices can exchange VLAN information during LLDP discovery and facilitate the configuration and management of VLANs across the network.

### Global VLAN-tagged LLDP Processing

You can enable VLAN tagging of LLDP packets globally on all subinterfaces after enabling LLDP on all subinterfaces.

When you enable LLDP globally, all subinterfaces are automatically enabled for both transmit and receive operations. You can override this default operation at the subinterface to disable receive or transmit operation.

The global attributes are available for LDDP under subinterface as well. See Enabling LLDP Globally for more details.

### Subinterface-level VLAN-tagged LLDP Processing

Instead of enabling VLAN tagging of LLDP packets on all subinterfaces on the system, you can enable it only for specific subinterfaces. You can also disable either transmit or receive on the subinterface using **lldp** transmit disable or **lldp receive disable** commands.

## **Enabling LLDP Globally**

To run LLDP on the router, you must enable it globally. When you enable LLDP globally, all interfaces that support LLDP are automatically enabled for both transmit and receive operations.

You can override this default operation at the interface to disable receive or transmit operations.

Attribute Default Range Description Holdtime 120 0-65535 Specifies the holdtime (in sec) that are sent in packets 2 Reinit 2-5 Delay (in sec) for LLDP initialization on any interface Timer 30 5-65534 Specifies the rate at which LLDP packets are sent (in sec)

The following table describes the global attributes that you can configure:

To enable LLDP globally, complete the following steps:

- 1. RP/0/RP0/CPU0:router # configure
- RP/0/RP0/CPU0:router(config) #lldp
- 3. end or commit

### **Running configuration**

```
RP/0/RP0/CPU0:router-5#show run lldp
Fri Dec 15 20:36:49.132 UTC
lldp
!
RP/0/RP0/CPU0:router#show lldp neighbors
Fri Dec 15 20:29:53.763 UTC
Capability codes:
        (R) Router, (B) Bridge, (T) Telephone, (C) DOCSIS Cable Device
        (W) WLAN Access Point, (P) Repeater, (S) Station, (O) Other
Device ID
               Local Intf
                                   Hold-time Capability Port ID
SW-NOSTG-I11-PUB.cis Mg0/RP0/CPU0/0
                                      120
                                                 N/A
                                                                  Fa0/28
Total entries displayed: 1
RP/0/RP0/CPU0:router#show lldp neighbors mgmtEth 0/RP0/CPU0/0
Fri Dec 15 20:30:54.736 UTC
Capability codes:
```

(R) Router, (B) Bridge, (T) Telephone, (C) DOCSIS Cable Device (W) WLAN Access Point, (P) Repeater, (S) Station, (O) Other Device ID Local Intf Hold-time Capability Port ID SW-NOSTG-I11-PUB.cis Mg0/RP0/CPU0/0 120 N/A Fa0/28 Total entries displayed: 1